## **Create an NEW account**

- 1. Use the **Parent Portal Letter** in the Opening of School Packet (or Progress Report or Report Card)
- 2. The directions for setting up an account are in the letter
- 3. Your Parent Portal Account has an initial Username ("Access ID") and Password ("Access Password") for security purposes. The Access ID and Access Password are listed in the Parent Portal Letter (see sample below)
	- Web Address: http://ps.sau29.org/public
	- Access ID : \_\_\_\_\_\_\_\_\_\_\_\_\_\_\_\_\_\_
	- Access Password: \_\_\_\_\_\_\_\_\_\_\_\_\_\_\_\_\_\_\_\_
	- Email address(es): NOTE: separate multiple emails with a comma
- 4. Open the webpage https://ps.sau29.org/public/home.html
- 5. Open the **"Create An Account"** tab on the page
- 6. The Parent Account Details (your personal information) should be filled in and use your email address that you wish to receive emails from PowerSchool
- 7. Connect or Link your Student to the Account by using the Student "Access ID" and "Access Password" listed in the letter provided by the school
- 8. If you have more than one student at KHS or KMS? You will need to link each student to the original account and you will need to have each child's "Access ID" and "Access Password" from the school. You may link any student(s) at any time to your account.

Web Address: http://ps.sau29.org/public

Access ID : \_\_\_\_\_\_\_\_\_\_\_\_\_\_\_\_\_

Access Password: :

E-mail address(es): NOTE: separate multiple emails with a comma

## **Forgot your UserName and Password?** (See Next Page for Pictures)

- 1. https://ps.sau29.org/public/home.html
- 2. On the Sign In Page go to the bottom of the page and click "Forgot Username OR Password" (You may have forgotten both and need to complete both "Forgot Username and then Forgot Password"
- 3. Follow the screen directions and put in your email that you want PowerSchool to send you the information (Username or Password) to log in.
- 4. Once you have your username and password > you may go the the Parent Portal Start Page and log in.

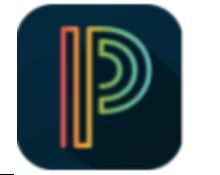

## **Cell Phone Mobile App**

- 1. Go to your Google App or ITunes site to download the PowerSchool Mobile App
- 2. You will need the **Keene District Code "SWPD"** to enter the SAU29 Mobile App
- 3. You will use your own username and password that you have created (see above)
- 4. The App provides information on grades, attendance, class schedule and more

## Directions and Pictures to "Forgot Username and Forgot Password

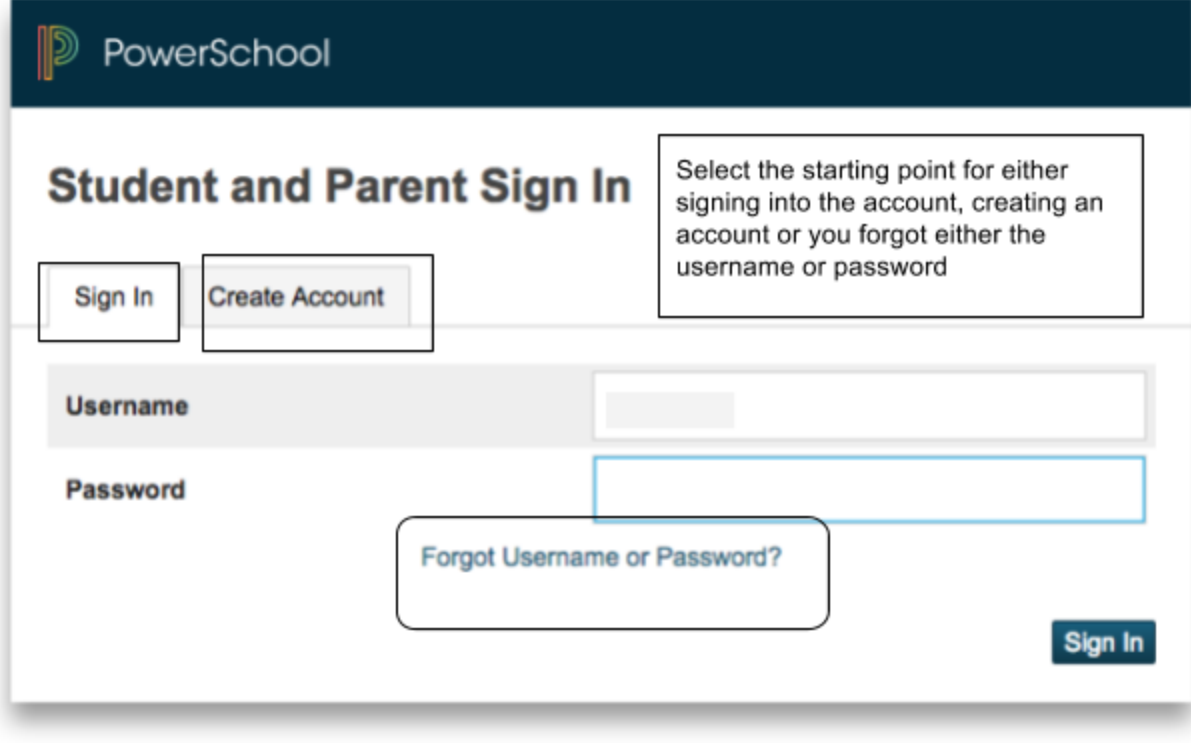

Copyright @ 2005-2016 PowerSchool Group LLC and/or its affiliate(s). All rights reserved.

All trademarks are either owned or licensed by PowerSchool Group LLC and/or its affiliates.

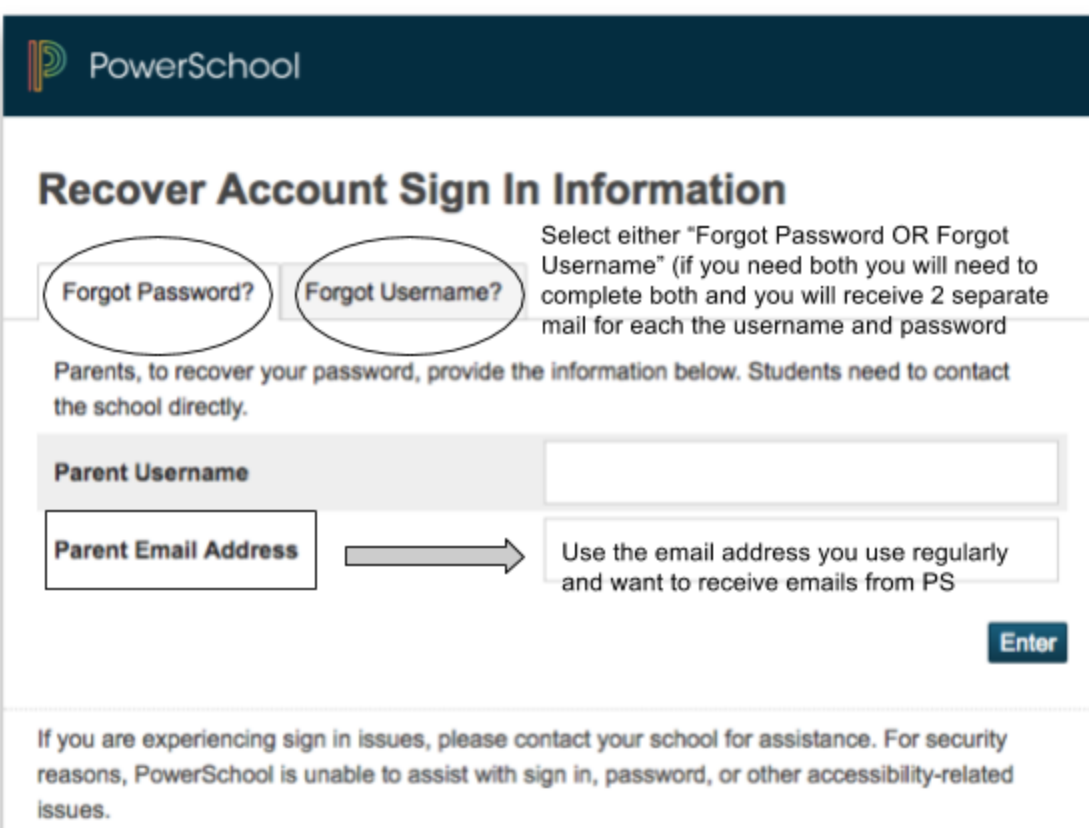

Copyright @ 2005-2016 PowerSchool Group LLC and/or its affiliate(s). All rights reserved.

All trademarks are either owned or licensed by PowerSchool Group LLC and/or its affiliates.